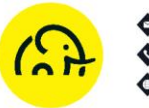

## **NAVODILA ZA VRAČILO NA KARTICO**

Vračilo ni enak kot stornacija transakcije. Stornira se lahko samo zadnja transakcija. S stornacijo neko konkretno transakcijo v celoti »izničimo«, torej kot da ni obstajala.

Z vračilom pa stranki vrnemo denar na račun oziroma na kartico. Funkcija je uporabna, če smo stranki na primer zaračunali previsok znesek in ji razliko lahko vrnemo. To lahko storimo kadarkoli, ker se postopek ne navezuje na katerokoli prejšnjo transakcijo (kot na primer pri stornaciji, ki je možna le za zadnjo transakcijo). Mora pa biti ista kartica prisotna, ker jo je potrebno prisloniti na POS terminal.

Načeloma se vračilo dela na isto kartico s katero je bilo izvedeno plačilo. Na izpisku prvotnega plačila so vidne zadnje 4 številke kartice in na ta način lahko preverite ali delate vračilo na isto kartico.

Običajno poslovanje opravljate preko Elly POS aplikacije. Za vračilo je potrebno uporabiti drugo aplikacijo. Posledično to pomeni, da transakcije za vračilo aplikacija

Elly POS ne bo prestregla, ker pomeni, da vrnjeni znesek ne bo upoštevan pri dnevnem obračunu, ki ga boste sprožili v Elly POSu. Potrdilo transakcije za vračilo si shranite in ta znesek upoštevajte ob zaključku blagajne. Ta znesek morate torej ročno odšteti od vsote, ki jo prikaže obračun Elly POS. Na ta način dobite znesek, ki bi se moral ujemati s stanjem v vaši davčni blagajni.

1. Zapustite Elly POS aplikacijo, da se vam prikaže osnovno namizje. Na namizju poiščite aplikacijo Pos terminal.

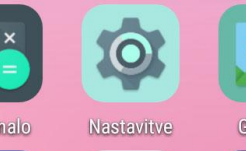

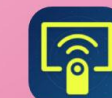

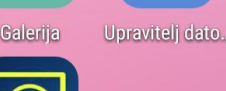

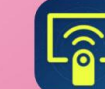

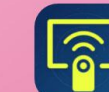

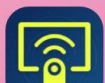

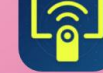

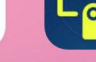

AirViewer

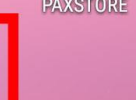

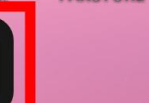

os termin

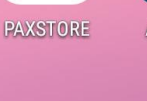

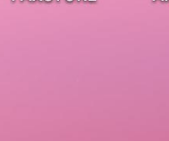

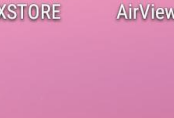

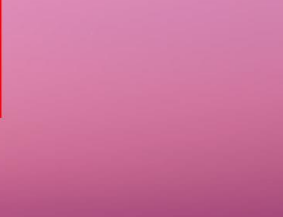

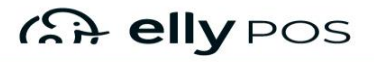

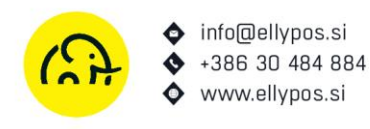

2. V aplikaciji Pos terminal izberite ukaz Meni transakcij.

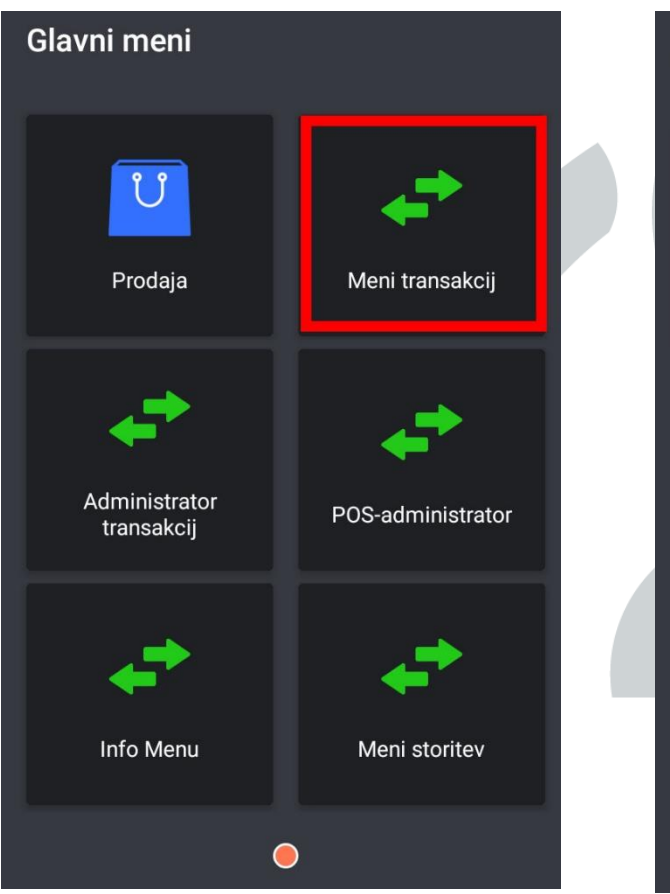

3. V Meniju transakcij izberete ukaz Vračilo.

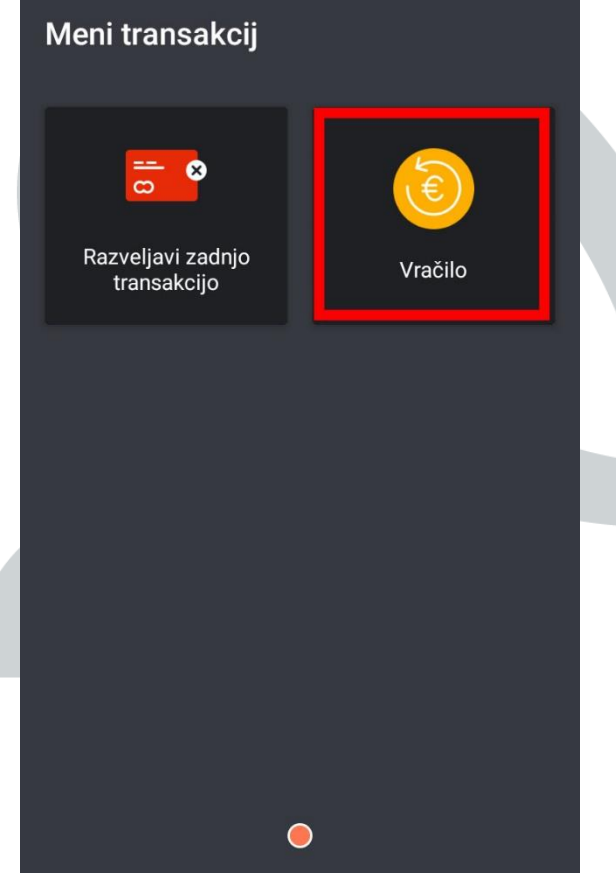

4. Naprava bo zahtevala vnos gesla. Geslo so zadnje 4 številke vašega POS terminala.

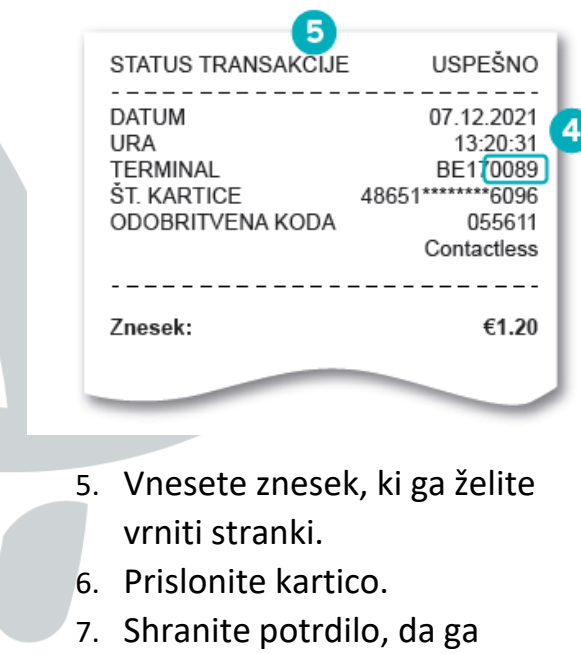

upoštevate pri dnevnem zaključku blagajne.

## *CH* elly POS